## Processor Model Number Discovery Guide

## **Solaris Operating System screenshots**

- Step C.1 Open a 'Terminal' (i.e. right-click on the screen)
- Step C.2 Type 'psrinfo -vp', hit enter
- Step C.3 Locate the processor model number in the 'brand' row.

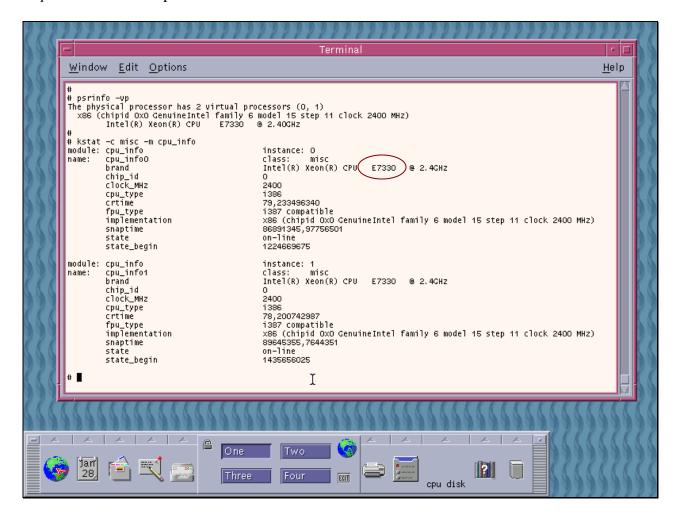

01 April 2009